# ecnología en oc ENGOLOUSSINS **XIII CONGRESO ARGENTINO**

## **LIBRO DE ACTAS**

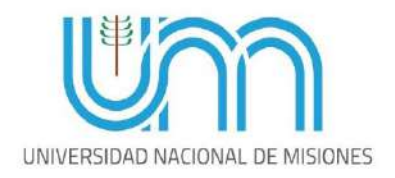

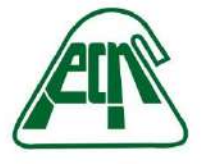

Facultad de Ciencias Exactas, Químicas y Naturales

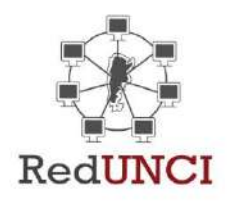

#### **XIII CONGRESO TECNOLOGÍA EN EDUCACIÓN Y EDUCACIÓN EN TECNOLOGÍA**

TE&ET 2018: 14 AL 15 DE JUNIO 2018, POSADAS, MISIONES, ARGENTINA

#### **Organizadores:**

Red de Universidades con Carreras en Informática - RedUNCI

Universidad Nacional de Misiones – UNaM

Departamento de Informática de la Facultad de Ciencias Exactas, Químicas y Naturales

### Virtualización: actividad práctica en Laboratorio de Redes, Telecomunicaciones y Base de Datos, Proyecto PROMINF

Leopoldo José Rios, ljr@comunidad.unne.edu.ar, Profesor Adjunto - Redes de Datos Juan Francisco Bosco, juan.bosco@comunidad.unne.edu.ar, Docente JTP - Redes de Datos Luis Santiago Pioli, pioli.santiago@gmail.com -Adscripto - Redes de Datos

Institución: Universidad Nacional del Nordeste (UNNE) – Facultad de Ciencias Exactas y Naturales y Agrimensura (FaCENA) – Departamento de Informática

#### Resumen

Este trabajo tiene por objeto presentar una actividad práctica que utilice las capacidades de Laboratorio desarrollado en Proyecto Prominf 2013-2016 [1], por el cual se planificó y puso en marcha el "Laboratorio de Redes, Telecomunicaciones y Bases de Datos", en el ámbito de nuestra Institución.

A instancias del Congreso TEyET edición 2015, presentamos un trabajo relacionado, con un enfoque sobre las ideas que promovieron la presentación del proyecto y las acciones que posibilitarían su despliegue [2]. En esta oportunidad, se describe el escenario resultante del proyecto, una propuesta de actividad práctica concreta, los resultados de las capacidades soportadas de alumnos y cuerpo docente, y de conclusiones obtenidas gracias a las actividades desarrolladas por el cuerpo docente involucrado.

Las actividades de planificación previas fueron elaboradas por docentes de las asignaturas 'Base de Datos', 'Comunicaciones de Datos' y 'Redes de Datos', todas carentes hasta entonces, de soporte informático y computacional para el desarrollo de actividades prácticas y de laboratorio. Los recursos solicitados en su momento, luego de instalados, permitieron el despliegue de actividades prácticas para un importante número de estudiantes, dentro y fuera del aula, aprovechando las capacidades de conexión inalámbrica y de Internet.

Un paso importante en el desarrollo del proyecto, implicó la tarea de capacitar a docentes que demandaban el uso del laboratorio, con el objeto de conocer el funcionamiento de las tecnologías de hardware y software disponibles, y con ellos, poder

integrar nuevas y mejores propuestas de actividades en clase práctica. El uso del laboratorio también es demandado por actividades de posgrado y es soporte tecnológico del Grupo de Investigación en Innovación en Software y Sistemas Computacionales (GIISSC) [3], acreditado por la Secretaría de Ciencia y Técnica de la Universidad Nacional del Nordeste (UNNE) para el periodo 2018-2021, dadas las características y capacidades de funcionamiento.

#### 1. Marco conceptual.

El Laboratorio resultante del proyecto Prominf mencionado, prevé brindar el soporte tecnológico a varias asignaturas del Plan de Estudio LSI-2010 [4]. A continuación, se enumeran objetivos y fundamentaciones de la asignatura Redes de Datos, para los cuales deseamos demostrar, pueden ser abordados a partir de actividades prácticas que integren en su desarrollo las herramientas de hardware y software existentes en el Laboratorio.

La asignatura "Redes de Datos" del cuarto año manifiesta en su fundamentación:

- Conceptos de Redes de Datos y de Redes de Altas Prestaciones, sus diferencias en cuanto a prestaciones, formas de implementación y el porqué de su adecuación.

- Conceptos para entender el funcionamiento de un sistema de almacenamiento de datos compartido, con alta disponibilidad y metodologías ante fallos de sistema.

- Técnicas de diagnóstico más comunes para la resolución de problemas de redes de datos en ambientes de servidores de aplicaciones, servidores de bases de datos, computadoras personales, sistemas de almacenamiento compartido.

- El estudiante desarrollará capacidades cognitivas y prácticas para el reconocimiento y análisis de aspectos avanzados de los protocolos de transporte y del nivel de aplicación de las redes de comunicaciones de datos, de los diferentes servicios ofrecidos sobre la red Internet.

A partir de los enunciados y de la infraestructura informática existente, es posible asumir actividades prácticas que involucren en mayor grado el uso de estos dispositivos, y dejar de lado simulaciones u otros recursos didácticos utilizados hasta ahora. En este nuevo escenario, es posible interactuar con sistemas informáticos reales dentro del aula, preparados por docentes responsables por su funcionamiento. Nos encontramos en este año 2018, ante la cuarta generación de estudiantes que tendrán la posibilidad de utilizar la infraestructura del Laboratorio.

#### 2. Descripción de la experiencia.

El equipamiento incorporado fue alojado en una oficina compartida con la Administración de Red de la Facultad. La interconexión de dispositivos, la parametrización inicial de software, fue realizada por el staff técnico designado, y para muchos, esta actividad en particular, fue representativa por ser la primera experiencia de gran magnitud, con intercambio de opiniones y elaboración de estrategias varias, para la resolución final del laboratorio.

El diseño de las redes, la gestión de conexiones por cable y wifi, los modelos de autenticación y el formato y localización de las cuentas de usuario, fueron realizadas por el responsable del equipamiento y docente responsable de la asignatura Redes de Datos, del 4to año de la carrera Licenciatura en Sistemas de Información (LSI).

Los conocimientos en profundidad de las capas de software intervinientes, son plasmados en actividades prácticas y de laboratorio que los estudiantes deben dar solución, como parte de la carga de trabajo en la mencionada asignatura. Esta infraestructura se encuentra disponible a otras asignaturas de grado y cursos de maestría, dada la calidad y consistencia en la que se encuentra instalada.

#### Parque instalado.

El laboratorio cuenta con las siguientes herramientas de hardware y software:

- Un parque de 30 notebooks conectadas a una red de acceso, con software necesario para desarrollar tareas en forma local como en forma remota. Cuentan con sistema operativo Linux de base, y aloja máquina virtual Windows 10 para tareas basadas en Windows.
- Equipos servidores para alojar máquinas virtuales gestionadas por los docentes a cargo, con herramientas estudiadas en los cursos de capacitación.
- Espacio de almacenamiento bajo demanda: los docentes pueden direccionar particiones de disco bajo demanda, y vincularlas a las máquinas virtuales que gestionan en forma dinámica: actividad común en un escenario real.
- Cada usuario (docente, estudiante) posee una cuenta de acceso, asociado a una carpeta individual para alojar sus documentos de trabajo, soportada sobre la Nube Privada de Datos.
- Máquina virtual que difunde Office versión 2016 instaladas en modalidad RDP, lo permite que sistemas operativos no-windows puedan utilizar aplicaciones Office en actividades en clase. Los usuarios pueden acceder con su cuenta de acceso: DNI + Contraseña. Los archivos generados son guardados en la carpeta individual, alojada en el storage principal.
- Equipo para tareas de copias y resguardos. Posee software FreeNas, para la gestión de comunicaciones de datos: copias y resguardos utilizando múltiples protocolos como FTP, SFTP, CIFS, NFS, SSH, SCP, entre otros.
- Acceso a Internet controlador por un firewall Mikrotik, el cual gestiona las redes diseñadas. Permite el acceso a Internet para bajada de archivos y programas, redireccionamiento de puertos para la difusión en Internet de servicios instalados por alumnos y docentes. La programación del firewall es realizada por estudiantes y graduados afectados a tareas de docencia en la asignatura de Redes de Datos.

El hardware está compuesto por:

- UPS: de 6000 VA de capacidad de alimentación, monofásica, administrable por red Ethernet, con un banco de baterías que arroja 30 minutos de autonomía ante cortes de suministro a plena carga.
- Hosts: 2 Servidores IBM modelo X3550, cada uno con 2 CPU E5-2620V2, 64Gb RAM, 4x1TB disco 7.2K SATA-3, 4 interfaces Rj45 1GB Ethernet, 1 fuente alimentación.
- Storage: IBM modelo Storwize V3700 con: 5x2TB de 7.2K 3,5", 4 cables de 3 metros SAS, 2 controladoras SAS HBA de 6GB, 2 Interfaces 1GB Ethernet.
- Switch HP JE006A con 24puertos GE, 4 módulos SFP MM, 3 cordones Fibra óptica LC-LC x 3 metros, localizado en Datacenter.
- Switch TrendNet administrables, 24 puertos RJ45 GbE, 2 unidades.
- Access Point, 6 unidades Marca EnGenius ECB-350 de 2.4Ghz a 300Mbps POE, Radius.
- Notebooks: 30 unidades CX Intel 2020M, pantalla 14", 4GB Ram, disco duro 750GB, Grabador DVD, HDMI, Blutetooh, Licencia de Windows 8.
- PC Backup: PC Intel Core i3, 4GB RAM, 4x2TB SATA CAVIAR, 2 interfaces de red GE.
- Aire Acondicionado: 2 unidades de 6000Fs Frio solo.

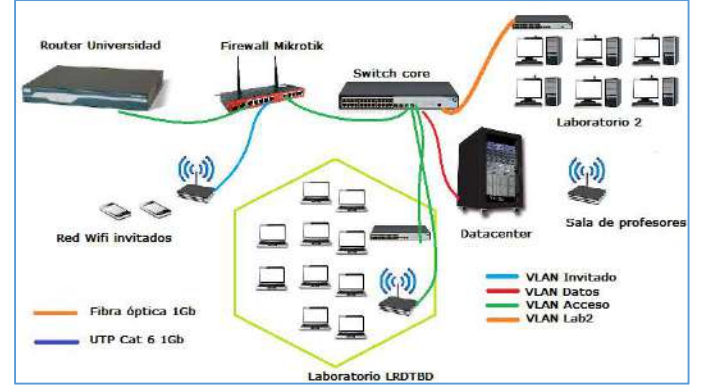

Figura.1

Software disponible.

La infraestructura de Hosts fue configurada de la siguiente manera:

- uno de los hosts, alberga el sistema operativo VmWare ESXi en su versión 6.5 para alojar máquinas virtuales de estado crítico. Este software es utilizado dada su calidad comprobada, utilizado en organismos de la zona, y porque se dispone de una licencia de uso sin costo para la versión inicial, de acuerdo a lo informado por su fabricante EMC<sup>2</sup> en su sitio web [5].
- Las máquinas virtuales alojadas en el primer host son dos Servidores de Directorio Activo (LDAP) basado en Microsoft Server 2008, con licencia de uso académico, Servidor Microsoft SQL Server Express integrado al dominio, múltiples máquinas Linux con diversos servicios: MySQL, Apache, Nagios, entre otros.
- El segundo Host fue configurado con el sistema operativo Open Source ProxMox [6] en su versión más reciente liberada. Este equipo alberga máquinas virtuales de testing para el ambiente de laboratorio. Tanto los estudiantes como docentes, pueden acceder a la capa de infraestructura para explorar sus detalles en profundidad, proponer mejoras y personalizar servicios.
- El software utilizado en la gestión del dispositivo Storage es propietario de su fabricante: IBM, y está basado en un frontend Web que permite asignar múltiples roles y usuarios. Con él se gestionan espacio en disco cedidos a máquinas virtuales del Laboratorio, volúmenes de datos para el Host Esxi y Proxmox, entre otros.
- El dispositivo PC Backup realiza tareas de copias de resguardo en distintos niveles (usuario, archivos, imagen de máquina virtual, etc). Este equipo tiene instalado FreeNas Open

Source en su versión más reciente, y soporta servicios FTP, HTTP, SMB, CIFS, iSCSI, para la conexión y transporte de datos.

Las notebooks del laboratorio se encuentran configuradas con OpenSUSE como sistema operativo base, para el acceso, el usuario puede utilizar cuentas locales o de red. Incorpora versiones de 'VirtualBox', VmWare Player, para actividades de laboratorio, con el objeto de integrarlas al ambiente virtualizado alojado en los Hosts. Posee herramientas IDE de distintos proveedores para tareas de análisis, programación y bases de datos.

Está previsto en este escenario desplegar el concepto BYOD [6]: el usuario que desea hacer uso de su propia Notebook / Netbook, tiene acceso a la infraestructura a través de la red Ethernet cableada y Wifi, el sistema otorga parametrización IP para poder navegar por la red de acceso. Existen redes que se activan solamente durante el desarrollo de actividades prácticas, por cuestiones vinculadas a seguridad y calidad del servicio.

#### 3. Propuesta de actividad práctica de laboratorio.

Se propone como ejemplo de uso de la nueva infraestructura de laboratorio, la siguiente actividad práctica denominada 'Virtualización', para su desarrollo en el aula-laboratorio, la cual involucra los siguientes desafíos:

- a) Diseñar una máquina virtual y alojarla en el disco de la notebook, utilizar para ello la herramienta de virtualización que prefiera. Para el primer caso, se requiere un sistema operativo Invitado Windows 7.
- b) Parametrizar las interfaces de red ethernet como lo sugiere la actividad. Lograr 'ping' entre las interfaces como prueba de funcionamiento. El escenario al finalizar, se debe presentar como lo muestra la figura.2

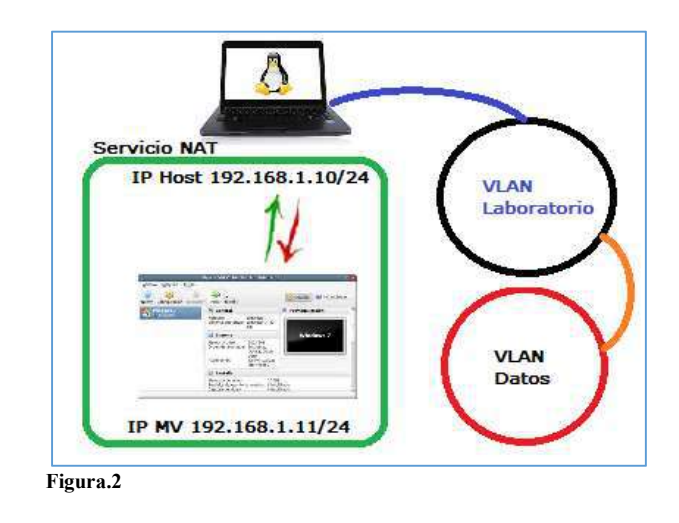

A través del servicio NAT de la herramienta de virtualización, será posible el tráfico de datos hacia la red del laboratorio, y por servicios de ruteo, a la red de Datos. Esta se debe comprobar mediante ping.

c) Conectar desde la máquina virtual generada, un volumen de disco publicado por el Storage a través del protocolo i-Scsi, se requiere previamente tener instalado el cliente i-Scsi. Luego de lograr la conexión a nivel i-Scsi, verificar con el módulo de partición de discos o, alternativamente, mediante comandos 'fdisk', el enlace con la nueva partición. El paso siguiente, es proceder al formato utilizando el tipo Ext4, y montar el disco como '/datos'. Se debe verificar con 'mount' el correcto montaje.

Observación: El docente a cargo de la actividad, debe tener preparado tantos volúmenes de datos en el Storage, como estudiantes tenga en la sala, a cada uno le informará parámetros para lograr la conexión.

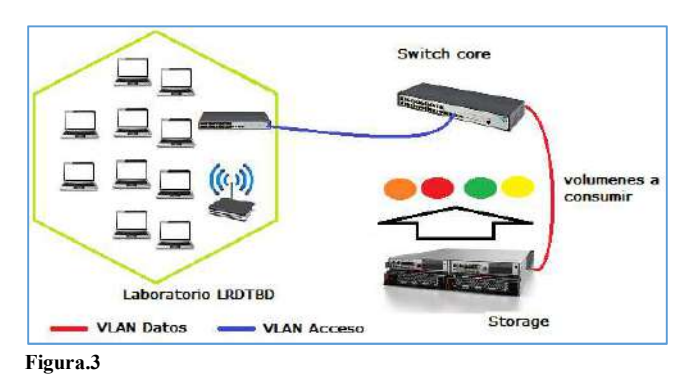

La figura 3 describe las conexiones e infraestructura involucradas en la parte c) del ejercicio.

d) Una vez montada la partición '/datos', crear una carpeta '/datos/apellido-nombre' mediante 'mkdir'. Asegurarse con 'ls -l /datos' que la carpeta recién creada, se encuentre listada. Una tarea adicional que se puede incorporar en este paso es desacoplar el disco montado: primero con 'umount /datos', luego desconectar a nivel i-Scsi mediante comandos provistos.

En este punto, el docente debe coordinar la actividad para que se logre la conexión y montaje de una partición distinta, es decir, lograr el intercambio de volúmenes entre alumnos.

Esto permitirá conocer en profundidad las posibilidades de las tecnologías de almacenamiento remoto, y comprender que en ciertas ocasiones será necesario cifrar con contraseñas una sesión, para impedir que usuarios no autorizados hagan uso inapropiado de volúmenes de datos.

e) Se solicita al estudiante documentar la actividad con la herramienta office 2016 versión RDP, instalada sobre un servidor Windows de la red de Laboratorio. El estudiante debe hacer capturas de pantalla del desarrollo, y pegarlas sobre un documento Word que se requiere sea alojado en su carpeta personal, con el nombre de archivo proporcionado por el docente. La siguiente figura 4, muestra un escritorio web con las aplicaciones de office 2016 disponibles a los usuarios. Estas versiones pueden ser ejecutadas desde sistemas operativos no Windows, con el único requerimiento de poseer instalado el cliente RDP compatible, por ejemplo, para Android, se debe instalar "Microsoft Remote Desktop". Desde las notebooks de los estudiantes, es posible la conexión a través de sus credenciales.

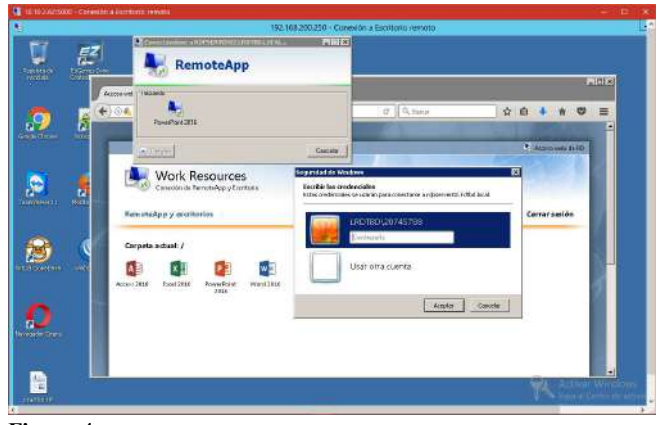

Figura.4

El desarrollo de esta actividad permite advertir el recorrido logrado por sobre los objetivos de la materia anunciados. A nivel de capas OSI, es posible hacer notar las implicancias que cada capa del modelo impone, para lograr objetivos de conexión, transmisión, control, desconexión y cierre ordenado. La actividad presentada es una de las actividades previstas en la serie de tres actividades de laboratorio de la asignatura Redes de Datos.

#### 4. Conclusiones

Es posible presentar conclusiones acerca de los resultados obtenidos de indicadores del proyecto Prominf, del componente Equipamiento para laboratorio, en cuanto a docentes y estudiantes que utilizaron la infraestructura del laboratorio en el período informado son los siguientes:

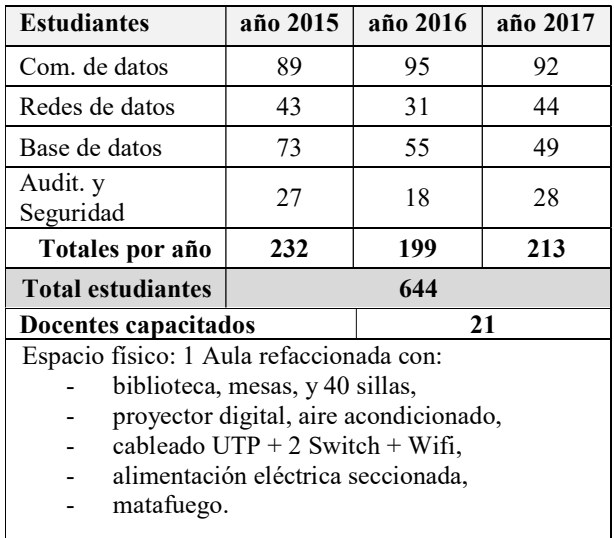

La posibilidad que nos ha brindado el proyecto Prominf 2013-2016 de poseer infraestructura informática para el desarrollo de actividades prácticas y de laboratorio, es una oportunidad como pocas. El crecimiento experimentado, se percibe tanto en los alumnos como en los docentes a cargo. El estudiante, reconoce a través de comentarios y cartas que nos hacen llegar, la importancia de haber sido parte de actividades como las descriptas, dado que representan la realidad misma en los centros de procesamiento de datos de organizaciones del medio.

Las conclusiones en relación a la actividad práctica propuesta, las podemos definir según:

- a) Fortalezas que brinda la actividad práctica propuesta:
	- El resultado de esta actividad representa claramente el concepto de desacople de los ciclos de vida del Hardware y del Software, requerido para la independizar los datos de su localización específica. [8]
	- Conocimiento acerca de funciones precisas de sistema operativo (Linux/Windows). [9]
	- Conocimientos sobre gestión y manipulación de dispositivos de almacenamiento local y en red, virtualización de discos.
	- Conocimientos sobre diagnóstico de problemas en redes TCP-IP, que se presentan de manera variada durante el desarrollo de la actividad.
	- Conocimientos sobre virtualización con tecnologías de hipervisor y tipo hosted. Los conceptos virtualización, redes de datos y equipos de storage se logra consolidar los conceptos abstractos de la 'nube'.
	- Conocimientos sobre novedosas formas de trabajo corporativas, el caso de office como ejecución de aplicaciones en modo streaming.
	- Conocimientos sobre el funcionamiento del sistema de capas OSI: enlace, red, transporte, aplicación. [10]
- b) Debilidades que se identifican con la actividad:
	- El cuerpo docente a cargo de la actividad debe encontrarse consustanciado con la temática de

funcionamiento del laboratorio para el logro de los resultados esperados. Es necesario conocer en buen grado de profundidad las herramientas de gestión involucradas.

- Puede ser necesario repetir la actividad dado que no siempre el tiempo alcanza para completarla.
- Requiere actividad de mantenimiento asociada, dado que es necesaria la eliminación de espacio en disco de Storage no utilizada, aspecto que recae sobre el cuerpo docente.

#### 5. Implicaciones, trabajo a futuro.

La infraestructura instalada puede y debe ser ampliada, para albergar equipos de mayor capacidad operativa y de almacenamiento de datos. Esto permitirá evolucionar en poco tiempo a actividades de mayor peso específico. Los siguientes puntos se encuentran actualmente en estudio:

- La asignatura Base de Datos, requiere la implementación de un servidor Windows Server para alojar una instalación de SQL Server versión Standard (no express), a efectos de testar funcionalidades propias de la versión, no disponibles en la versión gratuita. Se entiende a este requerimiento como un punto a mejorar, dado que posibilitará a los estudiantes experimentar sobre un sistema de bases de datos muy utilizada en el medio por organizaciones públicas y privadas.
- La misma asignatura, Base de Datos, requiere espacios de almacenamiento de diferentes arquitecturas, a efectos de montar volúmenes de datos que puedan alojar archivos de bases de datos y poder realizar comparaciones de tiempos de respuesta, tiempos de escritura y lectura de datos entre otros. Este aspecto se podrá lograr con la incorporación de nuevos dispositivos con interfaces a velocidad de 10GbE o superiores, no disponibles hasta ahora.
- En materia de capacitación, queda por desarrollar nuevos encuentros, y analizar nuevas funcionalidades de software que el mercado en algunas situaciones impone. Será necesario introducir actualizaciones a los productos ya

instalados y estudiar y conocer su funcionamiento.

#### 6. Referencias.

- [1] Ministerio de Educación. Secretaría de Políticas Universitarias. Programa de Calidad Universitaria. PROMINF - Plan Plurianual 2013-2016. Objetivo específico: Mejora de la retención y graduación y aseguramiento de la calidad de formación.
- [2] Trabajo presentado en TEyET edición 2015, aceptado con el número 6433. "Laboratorio de Redes, Telecomunicaciones y Base de Datos: Proyecto PROMINF 2013-2015, ideas para el despliegue."
- [3] Línea de Investigación y Desarrollo que corresponde al proyecto PI-F17-2017 "Análisis e implementación de tecnologías emergentes en sistemas computacionales de aplicación regional.", denominado Grupo de Investigación en Innovación en Software y Sistemas Computacionales (GIISSC), acreditado por la Secretaría de Ciencia y Técnica de la Universidad Nacional del Nordeste (UNNE) para el periodo 2018-2021.
- [4] LSI-2010: Plan de estudios de la carrera Licenciatura en Sistemas de Información. Enlace http://exa.unne.edu.ar/carreras/lic\_sistemas\_informac ion.php
- [5] VMware Inc., filial de EMC Corporation que proporciona software de virtualización compatibles X86. http://es.wikipedia.org/wiki/VMware
- [6] Proxmox Entorno Virtual gestión de virtualización de servidores, basado en tecnología KVM contenedores. https://www.proxmox.com/en/
- [7] Bring your Own Device (BYOD), en castellano «trae tu propio dispositivo», política empresarial donde los empleados llevan sus propios dispositivos a su lugar de trabajo.

http://es.wikipedia.org/wiki/BYOD

- [8] Material de estudio elaborado por asignatura Redes de Datos. Virtualización. Tecnologías de Virtualización para Datacenter: Bare metal y Hosting.
- [9] Redes de Computadoras, un enfoque descendente 5ta ed., Pearson, capítulo 2, procesos de comunicación. James F. Kurose, Keith W. Ross. ISBN: 978-84-7829- 119-9
- [10] Comunicaciones y Redes de Computadores 7ma ed., Pearson, Arquitectura de protocolos, capítulo 2, W. Stallings. ISBN: 978-84-205-4110-5